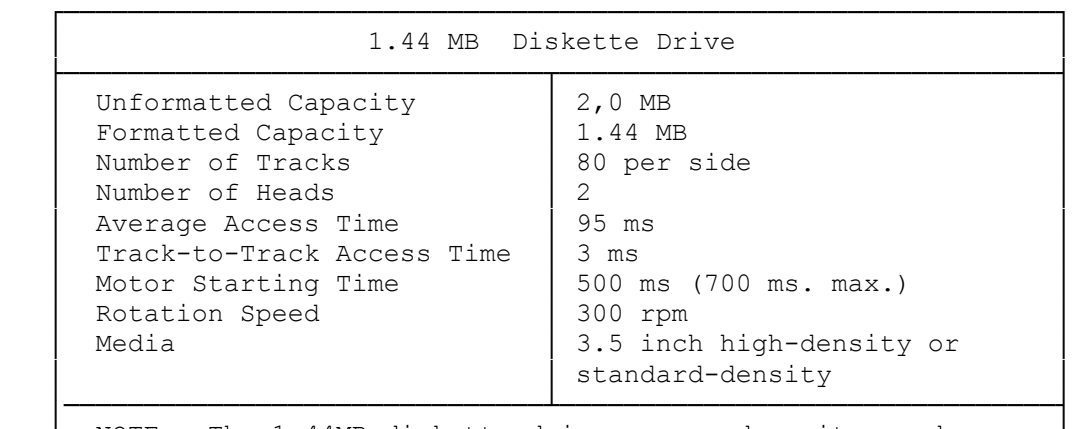

NOTE: The 1.44MB diskette drive can read, write, and format standard (720KB) diskettes as well as high-capacity (1.44MB) diskettes. This formatting requires a different set of command parameters. See your operating system documentation.

## INSTALLING ADDITIONAL DRIVES

Your system supports up to three drives. To expand your storage capacity, you can install 5.25-inch or 3.5-inch of the following types:

----------------------------------------------------------------------------

\* High-capacity or standard capacity diskette drives.

Additional Storage Devices - The computer supports:

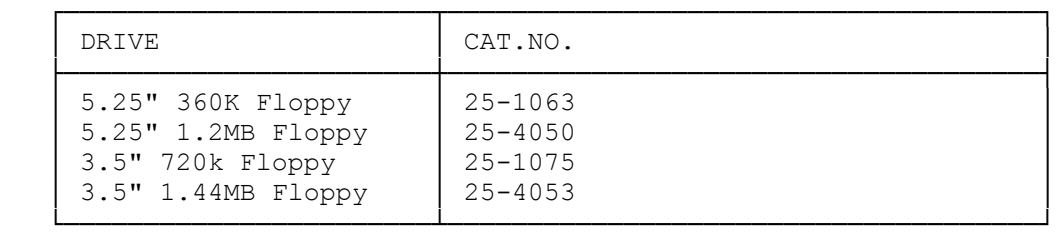

### INSTALLATION OVERVIEW

When installing internal options, be sure to:

- \* Remove and replace the computer cover as directed.
- \* Check the configuration of the serial or parallel adapter if you are connecting a serial or parallel device.
- \* Run the Setup utility to complete the installation of drives, memory, serial/parallel adapters, or video expansion adapters.

When installing expansion adapters, be sure that:

- \* The metal slot cover on the expansion adapter is seated correctly in the back panel slot.
- \* The fastening screw is securely tightened.
- \* The front end of the expansion adapter fits into the corresponding

plastic expansion adapter guide (long expansion adapters only).

\* The expansion adapter is securely mounted in the expansion adapter slot.

# OPENING THE COMPUTER

Warning: Before you open the compute, be sure that it is located in a safe working area, its power is off, and its electrical cables are disconnected.

To open the system unit, follow these steps:

- 1. Remove the two cover mounting screw from the outer cover of the computer. These screws are located at the sides of the cover, near the back of the unit.
- 2. Slide the cover toward the front of the computer until it clears the alignment pins.
- 3. Lift the cover off the computer.
- 4. Unlock the keylock on the center bar, if necessary.
- 5. Using a coin or a screwdriver, turn the fasteners on the expansion adapter cover. The fasteners pop up sightly after one-quarter turn.
- 6. Remove the expansion adapter cover by pulling it from the retaining slots at the bottom of the frame.
- 7. Carefully rotate the carriage away from the frame. The carriage should rest at a 90-degree angle in the slots on the frame.

#### CLOSING THE COMPUTER

Follow these steps to close the computer:

1. Close the carriage. Be sure the tabs rest securely against the center bar. Check that any connections between the carriage and the main logic board are intact.

CAUTION: Loose cables and cable connection can damage components on the main logic board. Be sure to arrange all cables so that there is no damage to the cables or the main logic board components.

- 2. Slide the tabs at the bottom of the expansion adapter cover into the retaining slots on the frame.
- 3. Replace the expansion adapter cover. Be sure it rests securely over the tabs on the carriage.
- 4. Press and turn the two fasteners one quarter turn to secure the expansion adapter cover.
- 5. Lock the keylock to protect the system components from unauthorized removal.
- 6. Carefully position the outer cover on the base.
- 7. Slide the cover along the base toward the back of the computer until it fits into place.
- 8. Screw the two cover mounting screws into the outer cover of the computer.

Use only one-inch high, 3.5 inch devices in the two upper drive bays. The lower drive bay is universal and can hold any half-height, 5.25 inch or any size 3.5 inch device.

After installing a new drive, run the Setup utility to update the system configuration as recorded in the CMOS RAM.

Notes: Before installing a diskette drive in the 5.25 inch drive bay, remove the plastic insulator sheet from the bay. A 5.25 inch diskette drive will not operate properly if installed on the insulator sheet.

## INSTALLING A 3.5 INCH DRIVE

Note: If you are installing a 3.5 inch drive in a 5.25 inch drive, bay, use a 5.25 inch mounting adapter.

- 1. Adjust the selector switches and terminating resistors on the drives as necessary. See the drive installation guide for more information.
- 2. Open the computer to gain access to the 3.5 inch drive bay in the carriage. Refer to "Opening the Computer". Remove the plastic insert from the front of the computer cover.
- 3. Select the appropriate mounting holes for your drive. See the drive installation guide for more information. Use the front set of holes to mount a diskette drive.
- 4. Slide the drive into the 3.5 inch drive bay. With the drive resting on the center rail, align the appropriate mounting holes on the drive with the two mounting holes on the side of the carriage. The drive's third screw hold must align with the hole on the center rail.
- 5. Secure the drive, using the screws included in your drive kit.
- 6. Connect the drive power and data cables. See the drive installation for more information. Connect the drive cable to the drive and to the main logic board using the correct pin 1 orientation for the connectors. Pin 1 of the cable connector is indicated by a colored stripe. Refer to the "Main Logic Board Layout" to locate pin 1 of the SmartDrive connector.

 Align pin 1 of the cable connector with pin 1 of the main logic board connector, and then press firmly. Be sure to follow the instructions in your drive installation guide.

INSTALLING A 5.25 INCH DRIVE

- 1. Adjust the selector switches and terminating resistors on the drives as necessary. See the drive installation guide for more information.
- 2. Open the computer to gain access to the 3.5 inch drive bay in the carriage. Refer to "Opening the Computer". Remove the plastic insert from the front of the computer cover.
- 3. Select the appropriate mounting holes for your drive. See the drive installation guide for more information. Use the rear set of holes to mount a hard drive.
- 4. slide the drive into the 5.25 inch drive bay. align the appropriate mounting holes on the drive with the three mounting holes on the drive with the three mounting holes on the bottom of the carriage.
- 5. Secure the drive, using the screws included in your drive kit.
- 6. Connect the drive power and data cables. See the drive installation for more information. Connect the drive cable to the drive and to the main logic board using the correct pin 1 orientation for the connectors. Pin 1 of the cable connector is indicated by a colored stripe. Refer to the "Main Logic Board Layout" to locate pin 1 of the SmartDrive connector.

 Align pin 1 of the cable connector with pin 1 of the main logic board connector, and then press firmly. Be sure to follow the instructions in your drive installation guide.